## **GRAFENTHAL SNMP PRO Shutdown VMWare ESXi 6.0**

Zum Testen dieser Funktionen wurde folgende Anleitung von Generex verwendet:

[http://www.generex.de/generex/download/manuals/manual\\_RCCMD\\_Win\\_Unix\\_Mac\\_de.pdf](http://www.generex.de/generex/download/manuals/manual_RCCMD_Win_Unix_Mac_de.pdf)

Der für diesen Test relevante Teil ist unter dem Punkt 4.2 (S.111) zu finden.

Für diesen Test wurde die aktuelle VMWare Version 6.0 verwendet. Die Tests wurden auf einem einzelnen VMWare ESXi Host ohne VCenter durchgespielt, die Konfiguration in diesem Punkt unterscheidet sich jedoch nur geringfügig.

1. Download und Installation VMWare ESXi 6.0 auf einer physikalischen Maschine (VMWare Account erforderlich)

<https://my.vmware.com/de/web/vmware/downloads>

2. Download, Import, Einrichtung der VMWare vMA OVA Vorlage. (VMWare Account erforderlich)

<https://my.vmware.com/de/web/vmware/downloads>

Hinweis: VMWare stellt eine Anleitung zur Einrichtung einer vMA Maschine unter folgendem Link bereit: [https://www.vmware.com/support/developer/vima/vma41/doc/vma\\_41\\_guide.pdf](https://www.vmware.com/support/developer/vima/vma41/doc/vma_41_guide.pdf)

3. Einloggen mittels SSH auf dem vMA Server

a) Download der RCCMD Software von Generex (http://www.generex.de/content/view/164/229/lang,ge/) (Lizenzschlüssel für Download erforderlich)

b) Entpacken des Archivs und ausführen von ./installRCCMD.bin mit Root Rechten.

c) Eingabe von Sprachen, Lizenz, Credentials, etc. wie in der Dokumentation beschrieben.

d) Mit Punkt 4.2.3.1 (Installation ohne VCenter) fortfahren.

e) Eingabe der Zugangsdaten für den ESXi Host

f) Shutdown Zeitlimit für die Gastbetriebssysteme festlegen (90 Sekunden)

g) Dies mit "/etc/init.d/rccmd start start" starten (nicht zwingend notwendig da der Dienst automatisch startet) Hinweis: Bei Startproblemen diesen im Debugmodus ausführen. 4. Nun kann per HTTPS Protokoll und dem Port 8443 auf dem vMA Server, auf die Weboberfläche der RCCMD Software zugegriffen werden. Für den Login werden die zuvor festgelegten Credentials verwendet.

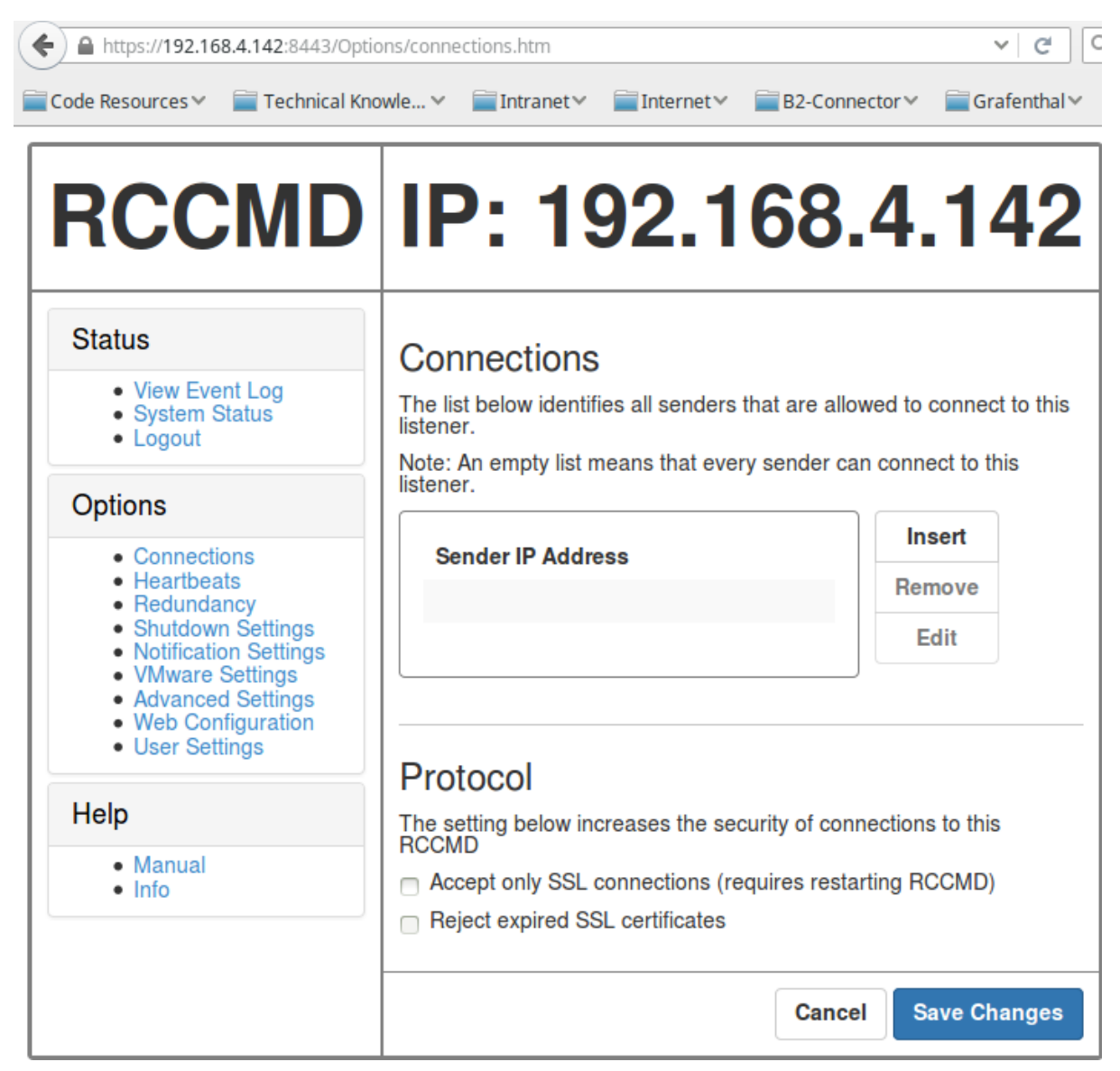

- 5. Auf der Weboberfläche der SNMP Karte wurde der Shutdown Befehl jeweils als Aktion bei folgenden Ereignissen eintragen: "Stromausfall", "System Shutdown". Als Ziel-IP-Adresse wurde die IP des vMA Servers verwendet.
- 6. In beiden Fällen fährt der ESXi Host + Gastsysteme bei einem herbeigeführten Stromausfall kotrolliert herunter.